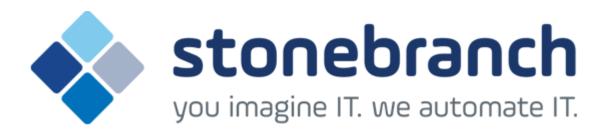

## **Opswise Universal Agent 5.2.0 for UNIX**

### **Quick Start Guide**

© 2015 by Stonebranch, Inc. All Rights Reserved.

# Opswise Universal Agent 5.2.0 for UNIX Quick Start Guide

- Objective
- System Requirements
  - UNIX Versions
  - Additional Requirements
  - Platform Requirements
- Downloading the Opswise Universal Agent 5.2.0 for UNIX Distribution File
- Installing Opswise Universal Agent 5.2.0 for UNIX
- Licensing your Opswise Universal Agent 5.2.0 for UNIX Components
  - Restart Universal Broker
- Encrypting User ID and Password for Job Execution
- Executing a Universal Command Job
- Running a System Query

### Objective

This Opswise Universal Agent 5.2.0 for UNIX Quick Start Guide provides the following information:

- System requirements
  - Downloading the Opswise Universal Agent 5.2.0 for UNIX distribution file.
- Extracting and installing the Opswise Universal Agent 5.2.0 on UNIX.
- Licensing Opswise Universal Agent components.
- Encrypting passwords.
- Executing a Universal Command job.
- Running a system query.

### **System Requirements**

### **UNIX Versions**

One of the following UNIX operating systems that are supported by Opswise Universal Agent 5.2.0:

- AIX 5.3 TL9 and above
- HP\-UX 11.11 with Minimum GOLDQPK11i\\_B.11.11.0612.459 Update and above
- HP-UX 11.23 and above (HP-UX IA64 package)
- Solaris 8 and above (SPARC\-based)
- Solaris 10 and above (Intel-based)
- Linux Environments with the following qualifications:
  - 2.6 kernel and up
    - RedHat Package Manager (RPM)
    - Intel (x86) Compatible Systems
    - x86\_64 systems (minimum 2.6 kernel and above)
    - zSeries 64-bit (S/390) systems (minimum 2.6 kernel and above)

Note Opswise Universal Agent's native 64-bit package for x86\_x64-based systems requires glibc 2.5-42 or higher.

• MP-RAS

The list of supported systems grows rapidly. Contact Stonebranch, Inc. for a current list of supported UNIX operating systems if you require support for a system that is not listed.

### **Additional Requirements**

- Superuser (root) access.
- TCP/IP Socket implementation.
- Approximately 400 megabytes of disk space for the installation. More disk space is required for variable files, such as log files, spool files, and trace files.
- Bourne shell or compatible.

### **Platform Requirements**

Since platform requirements may change with new releases of a product, see Platform Support for Universal Controller 6.1.x and Universal Agent 5.2.0 to make sure that your platform is supported before performing an installation.

# Downloading the Opswise Universal Agent 5.2.0 for UNIX Distribution File

Stonebranch Inc. provides separate Opswise Universal Agent 5.2.0 for UNIX product distribution files for different UNIX operating systems:

- AIX
- HP-UX
- Solaris: Intel-Based and SPARC-Based
- Linux: x86-Based, x86\_64-Based, and IBM S/390 and zSeries
- UNIX (Generic): MP-RAS

These product distribution files are available for download from the Current Product Downloads page of the Stonebranch, Inc. website.

A customer user ID and password - provided by Stonebranch, Inc. - are required to access this area.

### **Installing Opswise Universal Agent 5.2.0 for UNIX**

| Step 1 | Download the Opswise Universal Agent 5.2.0 for UNIX product distribution file to your work station. |
|--------|----------------------------------------------------------------------------------------------------|
| Step 2 | Issue a zcat command to uncompress and extract the installation files from the distribution file.   |
| Step 3 | To start the installation, issue the following command: sh ./unvinst                                |
| Step 4 | The output from <b>unvinst</b> is written to file <b>install.log</b> in the current directory.      |

### Licensing your Opswise Universal Agent 5.2.0 for UNIX Components

After Opswise Universal Agent 5.2.0 for UNIX has been installed, you must configure the following Opswise Universal Agent 5.2.0 components with product licenses before they can be used:

- Universal Command Manager
- Universal Connector
- Universal Event Monitor Server
- Universal Application Container Server

```
🔥 Note
```

Universal Application Container Server (as a component of Universal Command Agent for SOA 5.2.0 for UNIX) is packaged, and licensed, separately.

For each component, product license information (license parameter keywords and their values) is contained in a separate text file provided by your Stonebranch, Inc. account representative.

The format of the product license file name is: <component name>\_<customer name>\_<operating system>\_<schedule or solution>.txt. For example: Agent\_Stonebranch\_UNIX\_A1.txt.

(For Universal Command Manager, Agent is used as the <component name> in the product license file name and as the name of the product in

the product license file itself - see below.)

The following is a sample Universal Command Manager for UNIX product license file:

```
License_Product "AGENT"
License_Customer "STONEBRANCH"
License_OS_Type "UNIX"
License_Type "PERPETUAL"
License_Expiration_Date 2029.12.31 YYYY.MM.DD
License_NT_Servers 100
License_OS400_Servers 10000
License_OS390_Servers 10000
License_OS390_Unix_Servers 10000
License_CS390_Unix_Servers 10000
License_Key ABCD-1234-EFGH-5678-IJKL-MNOP-9999
```

Enter each component's product license file information into its configuration file:

- Universal Command Manager: ucmd.conf
- Universal Connector: usap.conf
- Universal Event Monitor Server: uems.conf
- Universal Application Container Server: uacs.conf

It is recommended that you enter license information at the end of the file. (The values are specified in the same syntax as all other configuration options.)

#### **Restart Universal Broker**

For Universal Broker to read the license information, you must stop and restart it:

| Stop Universal Broker  | ubrokerd stop  |  |
|------------------------|----------------|--|
| Start Universal Broker | ubrokerd start |  |

### **Encrypting User ID and Password for Job Execution**

Job execution demands a user ID and password. This information should be stored in an encrypted file, which Universal Command will process before starting the job.

| Step 1 | Create a file containing a user ID (-userid <i>id</i> ) and a password (-pwd <i>password</i> ). |
|--------|-------------------------------------------------------------------------------------------------|
| Step 2 | Run the Universal Encrypt utility to encrypt the contents of the file.                          |
| Step 3 | Execute Universal Command using the encrypted file (-encryptedfile <i>filename</i> ) option.    |

### **Executing a Universal Command Job**

The command line syntax for executing Universal Command for UNIX is:

ucmd -cmd command | script file -host hostlist -encryptedfile filename [additional options]

### **Running a System Query**

Use the Universal Query utility to query the Universal Broker for Broker-related and active component-related information. Universal Query returns information for the Universal Broker, as specified by configuration options on the command line or in a configuration file, as well as information regarding the components managed by Universal Broker.

The command line syntax for executing Universal Query for UNIX is:

```
uquery -host hostaddress [additional options]
```